# **บทที่ 3**

# **โครงสรางภาษาปาสคาลเบื้องตน Introduction to Pascal Structure**

## **3.1 โครงสรางโปรแกรม**

การเขียนโปรแกรมแตละภาษานั้นโครงสรางของโปรแกรมจะตางกัน ในบทนี้จะกลาวถึง โครงสรางของภาษาปาสคาล รวมทั้งการเขียนโปรแกรมอยางงาย ลักษณะโครงสรางของภาษา ปาสคาลแบงออกไดเปน 3 สวนดังตอไปนี้

- 1. สวนหัวโปรแกรม (Program Header Part)
- 2. สวนประกาศ (Declaration Part)
- 3. สวนโปรแกรมหลัก (Program Body Part)
- โครงสรางทั้งสามสวนจะมีรูปแบบดังตอไปนี้

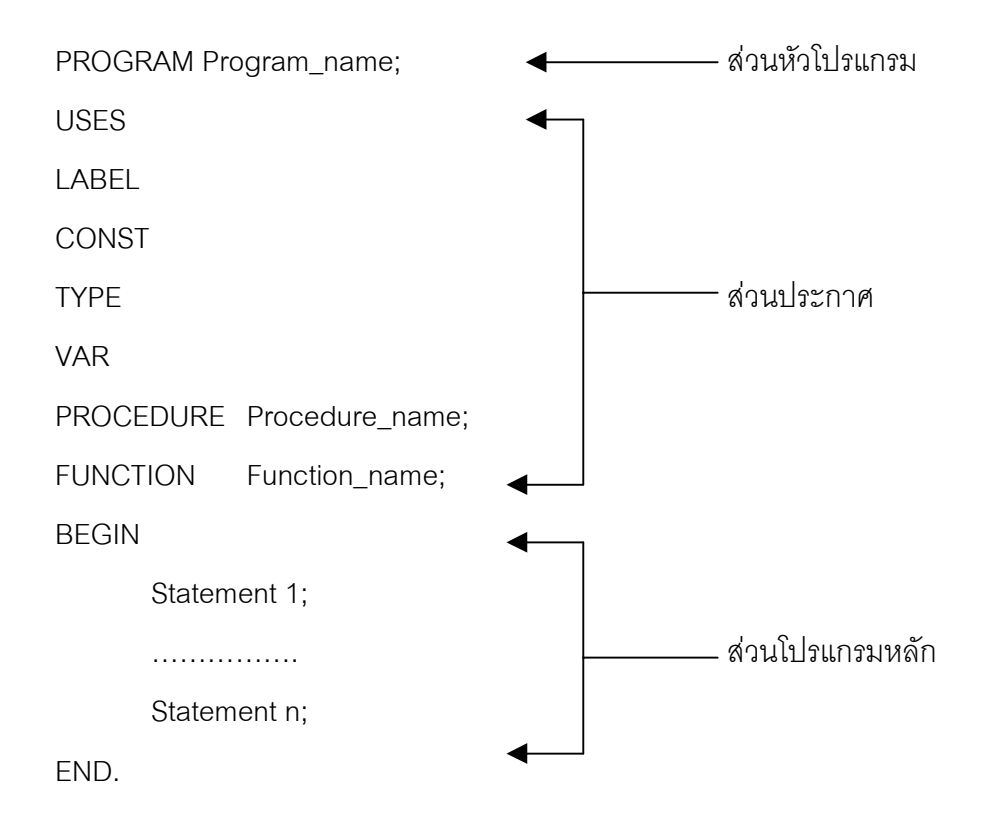

จะเห็นวาโครงสรางของโปรแกรมประกอบดวยหลายสวน แตในการเขียนโปรแกรมนั้นไม ้จำเป็นต้องเขียนหมดทุกส่วน ส่วนใดไม่ใช้ก็สามารถตัดทิ้งได้ แต่ทุกโปรแกรมต้องมีส่วนหัว โปรแกรม (PROGRAM ตามดวยชื่อ) และสวนโปรแกรมหลัก (BEGIN กับ END)

โปรแกรมแบบงายที่สุดอาจเขียนไดดังนี้

PROGRAM TEST; ;สวนหัวโปรแกรมบอกวาโปรแกรมชื่อ TEST BEGIN WRITELN('COMPUTER'); ;สวนโปรแกรมหลักใหพิมพคําวา COMPUTER END.

เมื่อรันโปรแกรมบนหนาจอคอมพิวเตอรจะแสดงคําวา COMPUTER

#### **3.1.1 สวนหัวโปรแกรม (Program Header Part)**

ส่วนนี้ทุกโปรแกรมต้องมี จะใช้สำหรับกำหนดชื่อโปรแกรม โดยจะต้องเริ่มต้นด้วยคำว่า PROGRAM และตามดวยชื่อโปรแกรมและปดทายดวยเครื่องหมายเซมิโคลอน (;) ตัวอยางเชน

PROGRAM Test;

เปนการบอกวาโปรแกรมนี้ชื่อ Test สวนเครื่องหมาย ; ใชสําหรับบอกวาจบคําสั่ง

#### **3.1.2 สวนประกาศ (Declaration Part)**

ส่วนนี้จะอยู่ต่อจากส่วนหัวโปรแกรม ส่วนนี้บางโปรแกรมอาจไม่มีก็ได้ หน้าที่ของส่วนนี้จะ ใช้กำหนดประเภทของข้อมูลโดยใช้ Type ใช้กำหนดตัวแปรโดยใช้ VAR ใช้กำหนดค่าคงที่โดยใช้ CONST ใชกําหนดโปรแกรมยอยหรือโปรซีเยอร(Procedure) และใชกําหนดฟงกชั่น สําหรับราย ละเอียดตางๆจะไดกลาวตอไป

### **3.1.3 สวนโปรแกรมหลัก (Program Body Part)**

สวนนี้ทุกโปรแกรมจะตองมี จะประกอบไปดวยประโยคคําสั่งตาง ๆ ที่จะใหโปรแกรม ทํางาน โดยนําคําสั่งตาง ๆ มาตอเรียงกัน แตละประโยคคําสั่งจะจบดวยเครื่องหมายเซมิโคลอน (Semi colon ;) โดยโปรแกรมหลักนี้จะเริ่มต้นด้วย BEGIN และจบด้วย END ตามด้วยเครื่องหมาย จุด '.'

# **3.2 โปรแกรมเบื้องตน**

้ดังที่กล่าวมาแล้วว่าส่วนประกอบของโปรแกรมมีหลายส่วน ส่วนใดไม่ใช้สามารถตัดทิ้งได้ แตทุกโปรแกรมจะตองมีสวนหัวโปรแกรมและโปรแกรมหลัก พิจารณาโปรแกรมตอไปนี้

PROGRAM EX1;

BEGIN

WRITRLN('I LOVE YOU ');

```
WRITELN('COMPUTER ');
```
END.

จะเห็นวาโปรแกรมนี้มีชื่อวา EX1 สวนในโปรแกรมหลักจะประกอบดวยคําสั่งสองคําสั่ง ู แต่ละคำสั่งจะจบด้วยเครื่องหมาย ; คำสั่ง WRITELN นั้นจะให้คอมพิวเตอร์พิมพ์ข้อมูลที่อยู่ในวง เล็บออกทางจอภาพ เมื่อใหคอมพิวเตอรรันโปรแกรมจะปรากฎคําวา I LOVE YOU และ COMPUTER บนหน้าจอ

พิจารณาโปรแกรมตอไปนี้

```
PROGRAM TEST1;
VAR feet ,inches : integer;
BEGIN
       feet := 6;
       inches := feet * 12;
       WRITELN('Height in inches is ',inches)
END.
```
เมื่อรันโปรแกรมนี้บนจอภาพคอมพิวเตอรจะปรากฎคําวา

Height in inches is 72

บรรทัดแรกของโปรแกรมจะบอกชื่อโปรแกรม สวนบรรทัดที่สองจะเปนการประกาศตัวแปร ู้ ขึ้นมาสองตัว โดยใช้ VAR ในการประกาศตัวแปร โดยกำหนดให้ตัวแปรชื่อ feet และ inches เป็น ตัวแปรประเภท Integer ในส่วนของโปรแกรมหลักจะเริ่มต้นด้วย BEGIN และสแตตเมนต์ถัดไปจะ เปนการกําหนดคาให feet ใหมีคาเปน 6 สวนสแตตเมนตตอมาจะนําคา feet คูณดวย 12 และเก็บ คาที่ไดในตัวแปร inches สวนสแตตเมนต WRITELN จะใชสําหรับพิมพคาเอาตพุตทางจอภาพ

ในส วนของการประกาศตัวแปรชื่อของตัวแปรจะตองเปนไปตามกฎการตั้งชื่อซึ่งจะได กลาวตอไป ถาหากชื่อตัวแปรมีความยาวมากกวา 63 ตัวอักษร โปรแกรมจะรับรูเพียง 63 ตัวแรก เทานั้น และในการประกาศตัวแปรถาหากมีตัวแปรมากกวา 1 ตัวจะใชเครื่องหมาย , ขั้น การ กำหนดตัวแปรจะต้องใช้คำว่า VAR ในโปรแกรมจะประกาศตัวแปรดังนี้

VAR feet , inches : integer

เปนการบอกวามีตัวแปรสองตัวและเปนตัวแปรประเภท Integer ดังนั้นตัวแปรทั้งสองตัวนี้ จะใส่เลขจำนวนเต็มใด ๆ ก็ได้ แต่ต้องอยู่ในช่วง –32,768 ถึง 32,767

ในการกําหนดคาใหกับตัวแปรจะใชเครื่องหมาย := ตามดวยคาที่จะใหกับตัวแปร รูปแบบ ทั่วไปของการกําหนดคาใหกับตัวแปรจะเปนดังนี้

variable := expression;

โดยที่ expression อาจเป็นค่าคงที่ ตัวแปร หรือการกระทำทางคณิตศาสตร์ก็ได้ การ ทํางานของโปรแกรมจะทําคาที่อยูทางขวาของเครื่องหมาย assignment (:=) มาใสใหกับตัวแปรที่ อยูทางซาย ในภาษา Pascal สามารถใชเครื่องหมายการกระทําทางคณิตศาสตรบวก(+) และ (-) ไดสวนการคูณจะใชเครื่องหมาย \* และการหารจะใชเครื่องหมายสองตัวคือ div และ / สวนราย ละเคียดจะได้กล่าวต่อไป

้คำสั่ง writeln จะใช้ในการส่งข้อมูลออกทางจอภาพและเครื่องพิมพ์ โดยรายละเอียดของ คําสั่งจะกลาวตอไป คําสั่งนี้จะนําขอมูลที่อยูในเครื่องหมาย ' ' ออกทางหนาจอ ถามีขอมูลหลาย คาจะใชเครื่องหมาย , คั่น ถาหากขอมูลที่จะพิมพอยูในเครื่องหมาย ' ' โปรแกรมจะมองวาคานั้น เปนคาที่เก็บอยูในตัวแปร ตัวอยางเชน

#### เอาตพุต

WRITRLN(' Hello. '); 
Hello. คำสั่งนี้อาจให้เอาต์พุตเป็นตัวแปร หรือการกระทำทางคณิตศาสตร์ก็ได้ ตัวอย่างเช่น

เอาตพุต

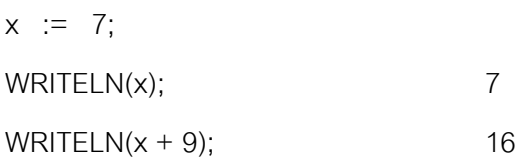

ถ้าหากคำสั่ง WRITELN มีทั้งข้อความและตัวแปร หรือการกระทำทางคณิตศาสตร์จะใช้ เครื่องหมาย comma ; แยก โดยในโปรแกรมตัวอยางจะเขียนคําสั่งเปน

WRITELN(' Height in inches is ', inches)

เอาตพุตที่ไดจะเปนขอความและตามดวยคาที่อยูในตัวแปร inches ดังนี้

Height in inches is 72

ถาหากโปรแกรมมีการทํางานตามคําสั่งตอไปนี้

```
x := 8:
y := 6; WRITELN(x, y);
WRITELN(x, ' ', y);
```
เอาตพุตที่ไดจากการรันโปรแกรมจะเปนดังนี้

86 8 6

คําสั่งที่ใชในการพิมพขอมูลอีกคําสั่งหนึ่งคือคําสั่ง WRITE โดยคําสั่งนี้หลังจากทําคําสั่ง เคอรเซอรจะไมขึ้นบรรทัดใหม สวนคําสั่ง WRITELN หลังจากทําคําสั่งเคอรเซอรจะขึ้นบรรทัดใหม

29 คำถาม หลังจากคอมพิวเตอร์ทำคำสั่งต่อไปนี้ เอาต์พุตที่ได้จะเป็นอย่างไร

```
yards := 8; \vert \vert yards := 8;
feet := yards * 3; \left| \begin{array}{ccc} \end{array} \right| feet := yards * 3;
write(feet, ' feet'); <br> writeln(feet, ' feet');
```
#### **คําตอบ**

8 yards is 24 feet 8 yards is

write(yards, ' yards is ');  $\left| \begin{array}{c} | \\ | \end{array} \right|$  writeln(yards, ' yards is ');

24 feet

# 29 คำถาม ถ้าหากคอมพิวเตอร์ทำคำสั่งต่อไปนี้ เอาต์พุตที่ได้จะเป็นอย่างไร

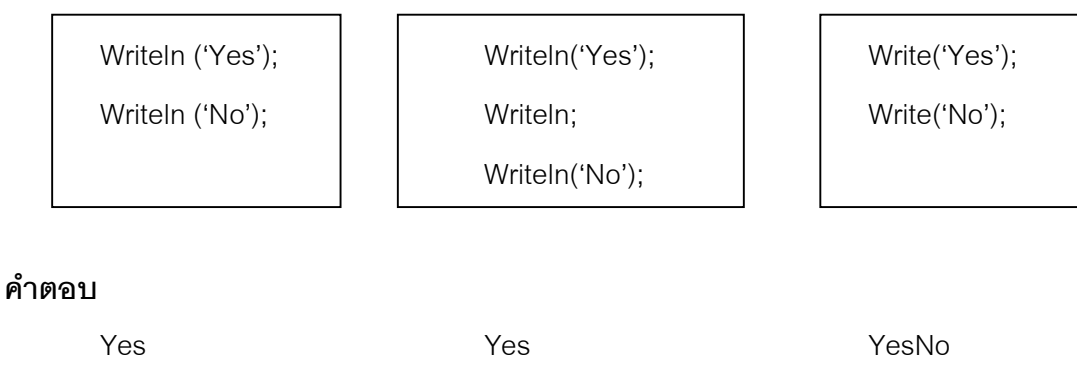

No

No

**2 คำถาม** เอาต์พุตทางจอภาพจะเป็นอย่างไร ถ้าหากคอมพิวเตอร์ทำโปรแกรมต่อไปนี้

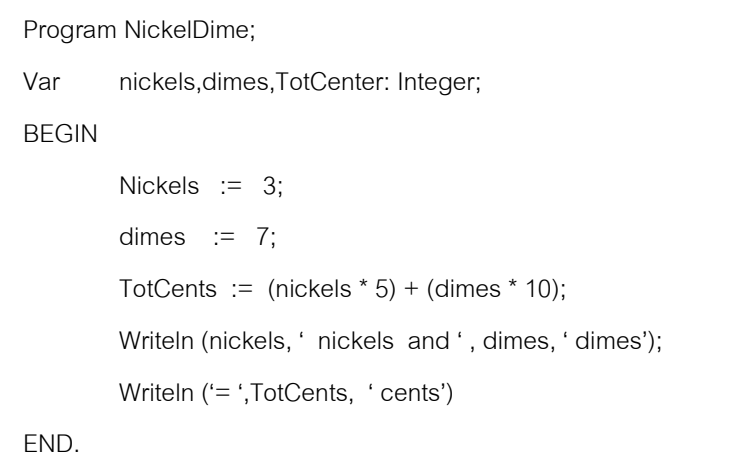

**คําตอบ**

3 nickels and 7 dimes

 $= 85$  cents

# **3.3 การเก็บขอมูลของตัวแปร**

ในการประกาศตัวแปรให้กับโปรแกรม เมื่อโปรแกรมถูกรันตัวแปรต่าง ๆ จะเป็นตำแหน่ง หน่วยความจำที่ใช้เก็บข้อมูล ตัวอย่างเช่นในโปรแกรม NickelDime จะใช้หน่วยความจำสาม ้ตำแหน่ง หลังจากโปรแกรมทำงานค่าในหน่วยความจำตำแหน่งต่าง ๆ จะเป็น

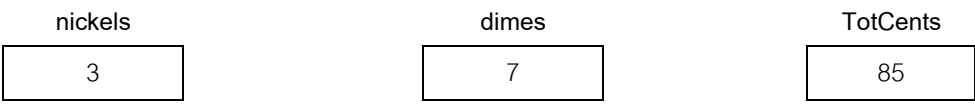

เมื่อโปรแกรมมีการทํางานใด ๆ คาในหนวยความจําหรือตัวแปรอาจมีการเปลี่ยนแปลงได โดยคาเกาจะหายไปและถูกแทนดวยคาใหม พิจารณาโปรแกรมตอไปนี้

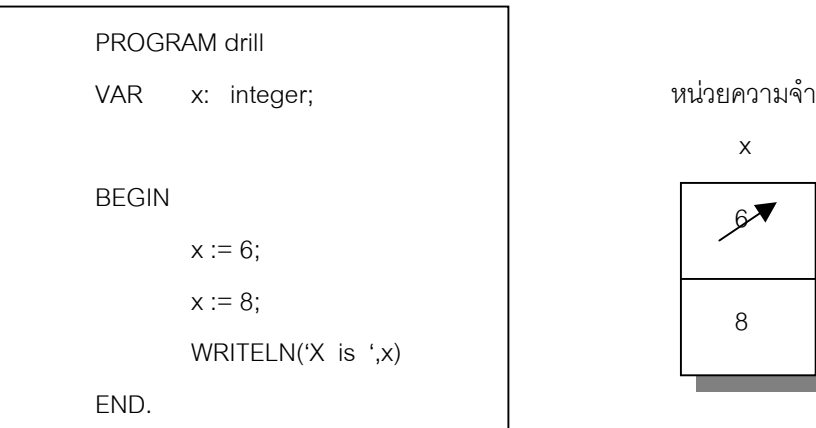

เมื่อโปรแกรมมีการรัน เริ่มแรกคาในตัวแปร x จะมีคาเปน 6 ตอมามีการใสคา 8 ลงในตัว แปร x ทําใหคาใน x เปน 8 เมื่อโปรแกรมรันไปถึงคําสั่ง WRITELN จะทําใหพิมพเลข 8 ออกทาง หน้าจค

ในการเขียนโปรแกรมภาษา Pascal เราสามารถนำค่าในตัวแปรใส่ให้กับตัวแปรได้ โดยใช้ เครื่องหมาย assignment (:=) เชนเดียวกับการกําหนดคาใหตัวแปร พิจารณาโปรแกรมตัวอยาง ตอไปนี้

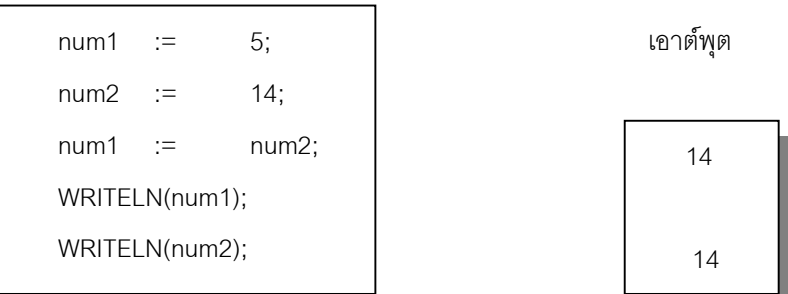

เมื่อโปรแกรมทำงาน เริ่มแรกค่าในหน่วยความจำ num1 จะเป็น 5 และค่าใน num2 เป็น 14 ตอมามีการใสคาในตัวแปร num1 ดวยคา num2 ซึ่งจะทําใหคาในตัวแปร num1 เปลี่ยนไป เอาตพุตจากการรันโปรแกรมจะไดเลข 14 จํานวนสองตัวทางจอภาพ

ในการกำหนดค่าให้กับตัวแปรนั้นเราสามารถนำค่าตัวแปรเก่ามากระทำทางคณิตศาสตร์ ไดโดยที่ตัวแปรทางซายเปลี่ยนไปตามการกระทําทางขวามือ ดังตัวอยางตอไปนี้

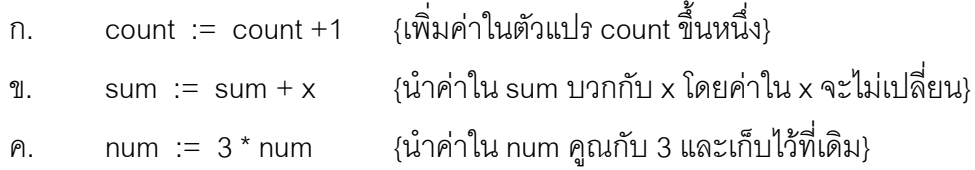

้<br>สำหรับการประกาศค่าคงที่จะใช้ในการกำหนดชื่อให้เป็นค่าคงที่ในโปรแกรม โดยค่านี้จะ ไมเปลี่ยนแปลงตลอดการทํางานของโปรแกรม คาคงที่อาจเปนขอมูลชนิดตัวเลข หรือตัวอักขระก็ ้ได้ การประกาศค่าคงที่จะเริ่มต้นด้วยคำว่า CONST ทำได้ 2 รูปแบบดังนี้

1. CONST ชื่อ = คาคงที่ หรือสเตตเมนต; 2. CONST ชื่อ : ชนิดข้อมล = ค่าคงที่;

ตัวคะเ่างเช่น

CONST Max  $= 500$ : Min : Integer =  $100$ ; Ave =  $(Max + Min)$  DIV 2;

บรรทัดแรกเปนการกําหนดคาคงที่คําวา Max ใหแทนคา 500 ซึ่งเปนการกําหนดรูปแบบที่ 1 บรรทัดที่สองกําหนดใหชื่อ Min เก็บคาจํานวนเต็มมีคาเทากับ 100 เปนการกําหนดตามรูปแบบ ที่ 2 บรรทัดที่สามกําหนดใด Ave มีคาเทากับคาเฉลี่ยระหวาง 100 กับ 500 เปนการกําหนดตาม รูปแบบที่ 2

จากที่ผานมาเราจะพบวาการกําหนดคาใหตัวแปรจะใชเครื่องหมาย := ซึ่งจะเปนการ กำหนดค่าในโปรแกรม แต่ถ้าต้องการจะกำหนดค่าให้กับตัวแปรโดยรับข้อมูลจากแป้นพิมพ์จะต้อง ใช้คำสั่งมาตรฐานในการรับข้อมูล ซึ่งมี 2 คำสั่งคือ Read และ ReadIn ทั้งสองคำสั่งจะเป็นการรับ ี ข้อมูลจากอุปกรณ์ภายนอก (โดยทั่วไปเป็นแป้นพิมพ์) เข้ามาเก็บในตัวแปรที่กำหนด โดยข้อมูลที่ รับเข้ามาจะต้องสอดคล้องกับประเภทของตัวแปรที่ประกาศไว้ คำสั่ง Read และ ReadIn จะต่าง ึกันตรงที่คำสั่ง Read เมื่อรับข้อมูลเข้าไปแล้วเคอร์เซอร์จะอยู่ที่เดิม ส่วนคำสั่ง Readln เมื่อรับข้อ มูลเข้าไปแล้วเคอร์เซอร์จะขึ้นบรรทัดใหม่ แต่ในเทอร์โบปาสคาลรุ่นใหม่ ๆ ทั้งสองคำสั่งจะทำหน้าที่ เหมือนกัน รูปแบบการใชคําสั่ง Read และ Readln เปนดังนี้

> Read(var1 [,var2][,var3][,…..,varN]); Readln(var1 [,var2][,var3][,…..,varN]);

#### **บทที่ 3**โครงสรางภาษาปาสคาลเบื้องตน **33**

การใช้คำสั่ง Read และ Readln มีหลายรูปแบบ ตัวแปรที่เก็บข้อมูลจะต้องอยู่ในวงเล็บที่ ิ ตามหลังคำสั่ง โดยอาจเก็บข้อมูลหลาย ๆ ตัวแปรหรือเก็บในตัวแปรเดียวก็ได้ แต่ถ้าหากใช้คำสั่งที่ ไมมีวงเล็บตามหลัง จะใหผูใชโปรแกรมปอนอะไรก็ไดจนกวาจะกดคีย Enter โดยจะไมมีการเก็บ คาที่ปอนไวในตัวแปร เมื่อโปรแกรมทํางานมาถึงคําสั่ง Read หรือ Readln คอมพิวเตอรจะหยุดรอ การป้อนข้อมูล ถ้าหากเป็นคำสั่ง Read หรือ ReadIn ที่รับข้อมูลเข้าไปหลายตัวแปรจะต้องกดคีย์ เวนวรรคระหวางตัวแปรแตละตัว ตัวอยางการใชคําสั่งแสดงไดดังตารางตอไปนี้

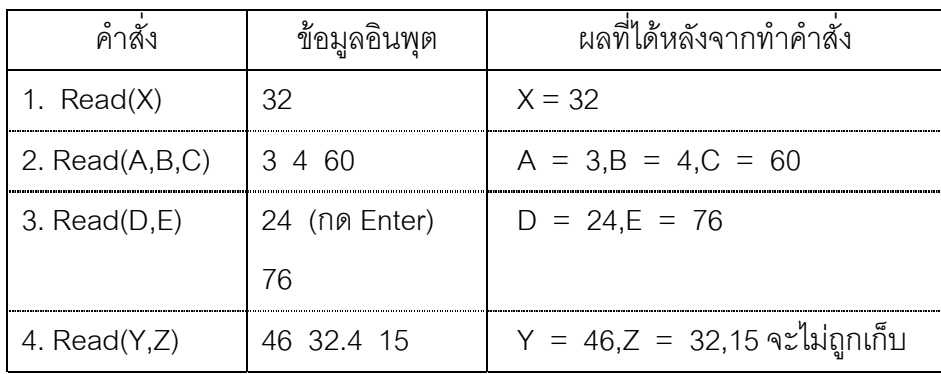

จากการทํางานของคําสั่งในตารางตัวแปร Z จะตองประกาศเปน Real สวนตัวแปรอื่น ๆ จะประกาศเปน Integer จะสังเกตเห็นวาในคําสั่งที่ 4 จะไมมีการเก็บคา 15 เนื่องจากในคําสั่งระบุ ให้รับตัวแปรเข้าไปเก็บจำนวน 2 ตัวเท่านั้น

้ สำหรับการใช้คำสั่ง Readln เมื่อรับข้อมูลไปแล้วเคอร์เซอร์จะไปอยู่ในบรรทัดใหม่ และข้อ มูลจะถูกเก็บในคําสั่งเมื่อกดคีย Enter ถาหากมีการปอนขอมูลตอไปนี้โดยการปอนแตละบรรทัด จบด้วยการกดคีย์ Enter

$$
10 \qquad 20
$$

$$
15 \qquad 16
$$

$$
22 \qquad 21
$$

ในตารางตอไปจะแสดงการทํางานของคําสั่ง Readln หลังจากการปอนขอมูลเขาไปขาง ้ต้น โดยแสดงว่าถ้าหากเขียนคำสั่งในลักษณะของสเตตเมนต์ต่าง ๆ และมีการป้อนข้อมูลเข้าไป ตามรูปแบบขางตน คาที่เก็บในตัวแปรจะเปนอยางไร

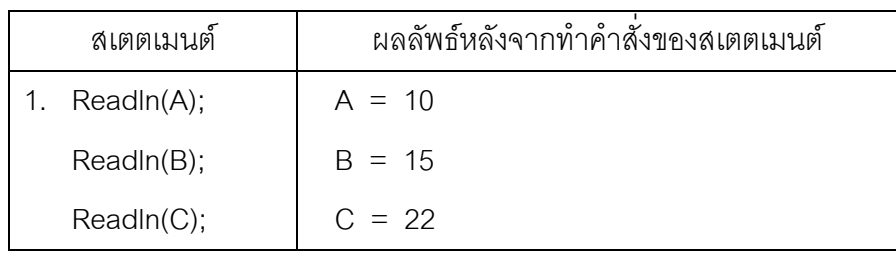

#### **34** ภาษาปาสคาล

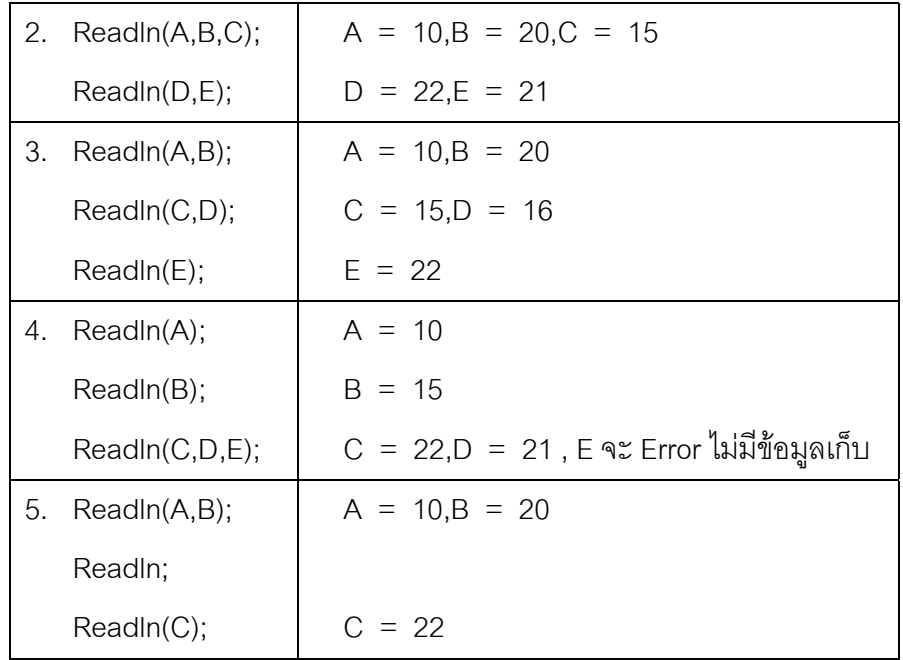

จากตารางจะเห็นวาในสเตตเมนตที่ 1 คําสั่งแรกจะรับขอมูลมาเก็บในตัวแปร A ตัวเดียว ้ แต่เราอินพุต 10 20 และกด Enter ทำให้ตัวแปร A เก็บค่า 10 ส่วน 20 จะถูกตัดทิ้งไป สเตตเมนต์ ี่ ที่ 2 คำสั่งแรกจะรับข้อมูลเก็บได้ 3 ตัว แต่เราป้อนข้อมูล 2 ตัวคือ 10 20 และกด Enter ทำให้ตัว แปร A เก็บ 10 ตัวแปร B เก็บ 20 และเหลือตัวแปรอีกหนึ่งตัวคือ C เมื่อปอน 15 และ 16 ในบรรทัด ์ ต่อไปทำให้ 15 ถูกเก็บใน C ส่วน 16 จะถูกตัดทิ้ง ส่วนสเตตเมนต์อื่น ๆ พิจารณาได้ในทำนองเดียว กัน

ถ้าหากในโปรแกรมมีการเขียนสเตตเมนต์ต่อไปนี้

```
VAR a,b,c,d,e : Integer;
………
………
Readln(a,b);
Read(c,d);
Read(e);
……………
```
เมื่อรันโปรแกรมมีการปอนขอมูลดังนี้

```
11 12 13 14 (กด Enter)
15 16 17 18 (กด Enter)
ผลลลัพธที่ไดจะเปน
```
 $a = 11, b = 12, c = 15, d = 16, e = 17$ 

## **3.4 โปรแกรมอินเตอรแรกตีบ (Interactive Program)**

โปรแกรมคอมพิวเตอรที่มีการตอบสนองการทํางานภายหลังที่ผูใชทําการปอนคาอินพุต เขาไปจะเรียกวาโปรแกรมอินเตอรแรกตีบ (interactive) ตัวอยางตอไปเปนโปรแกรมที่คอมพิวเตอร จะใหปอนคาขอมูลที่เปนคาฟุต จากนั้นคอมพิวเตอรจะคํานวณคาในหนวยของนิ้วและแสดงทาง หน้าจค

```
PROGRAM FeetToInches;
VAR feet,inches : integer;
BEGIN
        write('Enter number of feet ');
        readln(feet);
        inches := feet * 12:
        writeln(inches, ' inches ')
```
END.

เมื่อรันโปรแกรม คอมพิวเตอร์จะแสดงเครื่องหมายพร้อม(Prompts) ทางหน้าจอ พร้อมกับ ข้อความ

Enter number of feet

จากนั้นเมื่อใสขอมูลเขาไปเครื่องจะคํานวณคาในหนวยนิ้วออกมา จะเห็นวาโปรแกรมใน ้ ลักษณะนี้จะต้องมีการใช้คำสั่งสำหรับให้ผู้ใช้ติดต่อกับเครื่อง ในโปรแกรมนี้จะใช้คำสั่ง readln ซึ่ง จะใช้รับค่าข้อมูลทางแป้นพิมพ์ เมื่อคอมพิวเตอร์ทำงานมาถึงคำสั่งนี้คอมพิวเตอร์จะแสดงเครื่อง หมาย Prompt ถ้าหากมีการใส่ข้อมูลใด ๆ เข้ามาและกด Enter ข้อมูลนั้นจะถูกนำไปเก็บในตัวแปร ที่อยูในวงเล็บตามหลักคําสั่ง readln

ในโปรแกรมแบบ interactive การเขียนข้อความเพื่อใช้ร่วมกับเครื่องหมาย Prompt ที่เกิด จากคําสั่ง readln มักจะใชคําสั่ง write ในการแสดงขอมูล เพื่อใหเครื่องหมาย Prompt อยูตอจาก ์ ข้อความที่ปรากฎ ถ้าหากใช้คำสั่ง writeln เครื่องหมาย Prompt จะอยู่อีกบรรทัดหนึ่ง เราอาจ สังเกตได้ว่าโปรแกรมส่วนใหญ่คำสั่ง readln มักจะตามหลังคำสั่ง write

## **แบบฝกหัด**

1. จงเติมสวนตาง ๆ ลงไปในโปรแกรมตอไปนี้ใหสมบูรณ

```
PROGRAM Prog8
```
VAR feet,inches integer

BEGIN

```
feet := 5inches := feet * 12
WRITELN(inches)
```

```
END
```
2. เอาตพุตของสวนของโปรแกรมตอไปนี้จะเปนอยางไร

```
x := 5;
y := 8;
writeln('x equals ',x);
writeln(x,y);
writeln(x, ' equals x');
```

```
3. จงเขียนโปรแกรมต่อไปนี้ให้สมบูรณ์ และตอบว่าเอาต์พุตของโปรแกรมจะเป็นอย่างไร
```

```
ก. \blacksquare
```
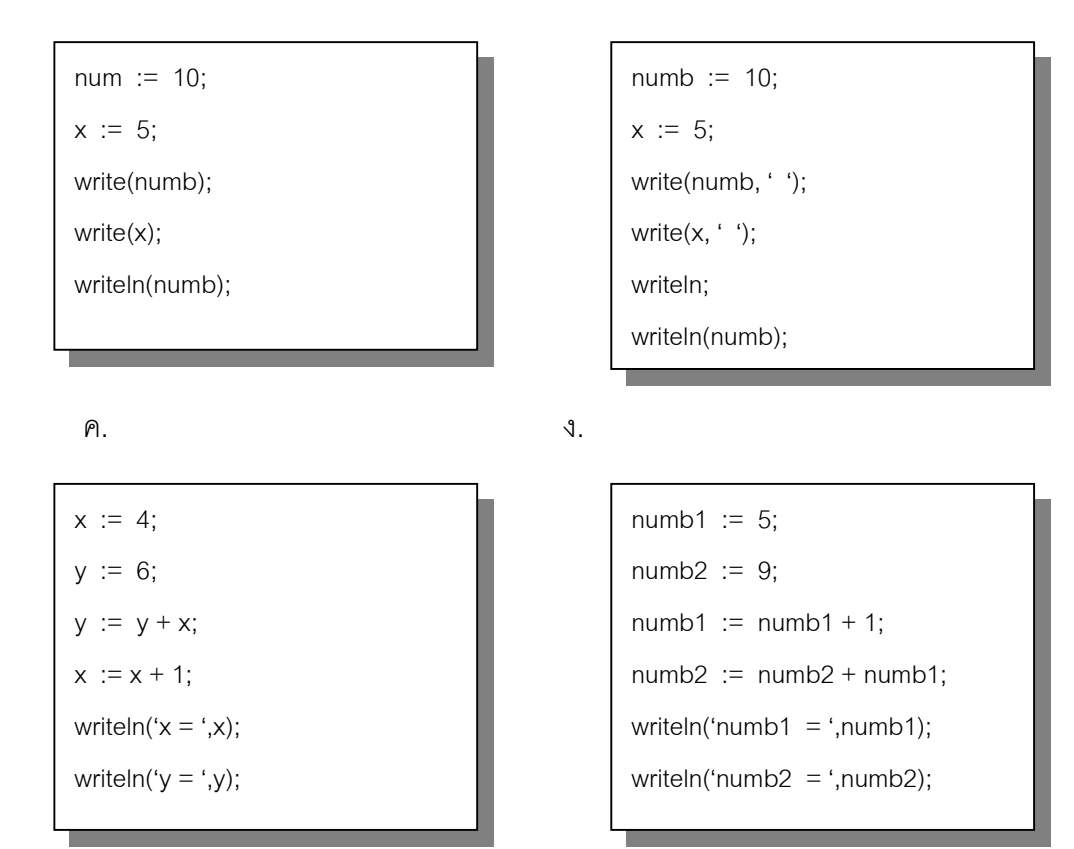